# Laurent Bourelly : « Bombyx4WP intègre le cocon sémantique au sein de WordPress »

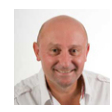

*Interview réalisée*  $par$  *Olivier Andrieu* 

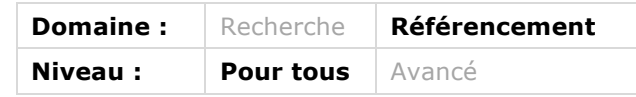

Laurent Bourelly travaille depuis plus de dix ans sur les réseaux, le webmarketing et *le SEO. « Grand Maître » de la théorie du cocon sémantique sur un site web, il a dernièrement conçu avec Benoit Chevillot (DivioSEO) l'extension Bombyx4WP (on notera la référence au bombyx, lépidoptère dont la larve est plus connue sous le*  nom de ver à soie) qui a pour vocation d'intégrer ce concept sur tout site *WordPress... Il nous en dit un peu plus sur cet outil dans cette interview.*

## *Bonjour Laurent. Peux-tu nous présenter ton dernier « bébé », un plugin WordPress autour du cocon sémantique. De quoi s'agit-il en quelques mots ?*

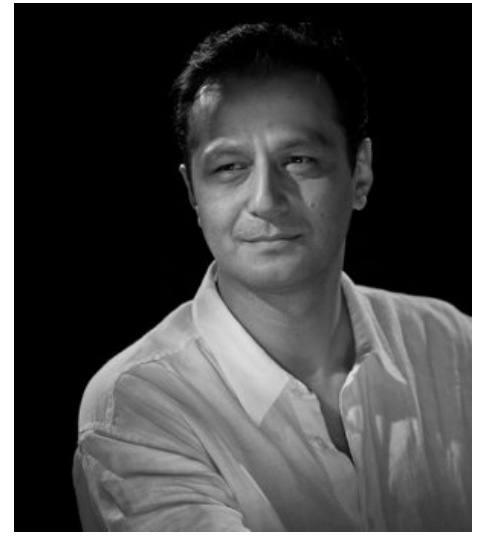

Bonjour Olivier. Bombyx4WP (http://www.bombyx4wp.com/) est un plugin Wordpress, qui permet d'automatiser le maillage interne en suivant ma préconisation du cocon sémantique. Dans mon système du cocon sémantique j'opère un maillage chirurgical entre les pages, opérant sur des bases de siloing et glissement sémantique. Surtout, j'utilise différentes typologies de liens pour engendrer différents effets. Toute l'arborescence est conçue pour pousser des pages désignées pour se positionner sur des requêtes concurrentielles. Grâce à une structure intelligente, les liens internes déploient le potentiel maximum.

Par contre, concevoir les liens à ma manière n'est pas compatible avec la structure par défaut de WordPress. Etant donné que le CMS est massivement utilisé, j'ai décidé de réparer les défauts de Wordpress grâce à un plugin. L'aide de Benoit Chevillot (http://divioseo.fr/) a été précieuse pour superviser le développement et l'évolution de Bombyx4WP.

## *Comment cela fonctionne-t-il de façon plus précise ? En pratique, comment cela se met en place sur un site WordPress ?*

Mon système du cocon sémantique implique de présenter un plan éditorial sous forme de mindmap. Chaque noeud représente une page Web du site et tout l'enjeu consiste à rendre réalité les liaisons représentées sur le mindmap.

Après installation et activation du plugin dans Wordpress, il suffit que le rédacteur attache le contenu à chaque noeud correspondant et uploade au plugin un export du mindmap. Immédiatement, le contenu est intégré au site en respectant à 100% ma préconisation de maillage du cocon sémantique.

Sur le site du plugin, une vidéo présente l'outil. Benoit et moi faisons le tour du propriétaire et une démonstration d'intégration.

#### *Le plugin est-il gratuit ou payant ?*

Hors promotion, il coûte 200€ avec un abonnement annuel renouvelable si vous voulez profiter des évolutions et de l'accompagnement (les mises à jour techniques et l'utilisation sont illimitées. C'est la formation et les nouveautés qui sont sous forme d'abonnement).

#### *Pour quel type d'éditeur / de site est-il prévu ?*

Faire des liens à la main peut se concevoir pour quelques dizaines de pages. Au-delà, c'est une véritable corvée. Ma stratégie est conçue pour se positionner sur des mots clés concurrentiels, donc cela nécessite d'avoir une stratégie éditoriale ambitieuse. L'économie de ressources d'intégration est énorme et surtout le plugin garantit de suivre ma préconisation de maillage.

### *Merci, Laurent pour tes réponses à nos questions. Rendez-vous donc sur le site dédié au plugin (http://www.bombyx4wp.com/) pour plus d'information.*

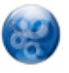

*Interview effectuée par* Olivier Andrieu*, éditeur du site Abondance (http://www.abondance.com/).*